# **brother.**

# **TZ@**

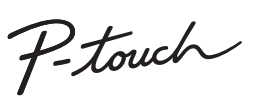

- **Yangın, yanık, yaralanma, elektrik çarpması, patlama, aşırı ısınma, anormal kokular veya duman riskini önlemek için bu yönergeleri izleyin.**
- Herhangi bir hasar veya arıza oluşmasını önlemek için P-touch için her zaman belirtilen voltajı ve önerilen AC adaptörünü (AD-24ES) kullanın. • Gök gürültülü fırtınalarda P-touch'a dokunmayın.
- P-touch/AC adaptörü yüksek oranda nem içeren yerlerde kullanmayın (banyo gibi).
- Güç kablosunu aşırı yüke maruz bırakmayın. Üzerine ağır nesneler koymayın veya güç kablosuna veya fişe zarar vermeyin. Güç kablosunu zorlayarak bükmeyin veya çekmeyin. AC adaptörünü prizden
- çıkarırken her zaman adaptörden dikkatlice tutarak çekin. Fişin prize tamamen girdiğinden emin olun. Sabit durmayan prizleri kullanmayın.
- P-touch'ı/AC adaptörünü/fişi/pilleri ıslak ellerle tutarak veya üzerlerine sıvı<br>dökerek ıslanmalarına izin vermeyin.<br>• Gözlerinize pillerin sızan sıvı girerse görüşünüz bozulabilir, hemen bol temiz
- suyla gözlerinizi durulayın ve sonra tıbbi yardım alın. P-touch'ı/AC adaptörü/pilleri sökmeyin veya üzerinde değişiklik yapmayın.
- Bir metal nesnenin pilin hem artı hem de eksi uçlarıyla temas etmesine izin vermeyin.
- Pilleri değiştirmek için cımbız veya metal kalem gibi keskin nesneler kulla • Pilleri ateşe atmayın veya ısıya maruz bırakmayın.
- Kullanım veya saklama sırasında anormal bir koku, ısı, renk değişimi, şekil bozulması veya herhangi bir olağan dışı durum olduğunu fark ettiğinizde, hemen AC adaptörünün bağlantısını kesin, pilleri çıkarın ve P-touch'ı kullanmayı bırakın.
- Sıvı ellerinize bulaşabileceğinden deforme olmuş veya akan pil kullanmayın. • Deforme olmuş veya akan pil ya da etiketi zarar görmüş pil kullanmayın. Isı oluşması riski vardır.

# **ADIKKAT**

#### **Kişisel yaralanmaları, sıvı akmasını, yanıkları veya ısı oluşmasını önlemek için bu yönergeleri izleyin.**

- P-touch kullanılmadığında, çocukların erişemeyeceği bir yerde depolayın. Ayrıca, çocukların P-touch parçalarını veya etiketleri ağızlarına sokmamalarına dikkat edin. Bir nesne yutarlarsa tıbbi yardım isteyin.
- Yazdırdıktan hemen sonra metal parçaları baskı kafasının yakınına dokundurmayın. • Kesici bıçağa dokunmayın. • Pillerden akan sıvı derinize veya kıyafetlerinize gelirse, hemen temiz suyla
- durulayın. • P-touch'ı kullanmamayı planlıyorsanız, pilleri çıkarın ve AC adaptörünün
- bağlantısını kesin. • Belirtilen dışında pil kullanmayın. Eski ve yeni pil kombinasyonunu veya farklı
- türlerden oluşan kombinasyonu, şarj seviyeleri farklı olanları, farklı üreticiye veya farklı modellere sahip pilleri birlikte kullanmayın. Pilleri artı ve eksi uçları ters şekilde takmayın. P-touch'ı/AC adaptörü düşürmeyin veya bir yere çarpmayın.
- LCD ekrana bastırmayın.
- Kaset kapağını kapatırken parmağınızı P-touch'ın içine koymayın. • Ni-MH şarj edilebilir pilleri kullanmadan önce, pil ve şarj cihazıyla ilgili
- talimatları dikkatlice okuyun ve düzgün kullandığınızdan emin olun. • Ni-MH şarj edilebilir pilleri kullanırken, pilleri kullanmadan önce özel pil şarj aletleriyle şarj edin.
- P-touch'ı temizlemek için yalnızca yumuşak ve kuru bir bez kullanın; asla alkol
- veya başka organik çözücüler kullanmayın. Baskı kafasını temizlemek için yumuşak bir silme bezi kullanın; baskı kafasına
- hiçbir zaman doğrudan dokunmayın.
	- P-touch'ın herhangi bir parçasının içine yabancı bir nesne koymayın.<br>• P-touch'ı, pilleri veya AC adaptörünü doğrudan güneş ışığı veya gümur<br>• attına, ısıtıcıların veya diğer cihazların yakınına ya da aşırı yü sıcaklığa maruz kalacağı bir yere (örn. gösterge paneli üzerine veya arabanızın arkasına) yerleştirmeyin. Yüksek nem veya tozlu yerlerden kaçının.
- 
- Kesici koluna aşırı baskı uygulamayın. Kaset boşsa baskı yapmayı denemeyin; bu, baskı kafasının hasar görmesine neden olacaktır. • Baskı veya besleme sırasında şeridi çekmeyin; aksi takdirde şerit ve P-touch
- hasar görecektir. P-touch'ın arızalanması, onarılması veya pilin bitmesi durumunda, bellekteki
- 
- tüm veriler kaybedilecektir.<br>• P-touch'ta şarj edilebilir piller için şarj özelliği bulunmaz.<br>• Yazdırılan etiketin uzunluğu görüntülenen etiketin uzunluğundan farklı olabilir.
- Üretim ve nakliye sırasında koruyucu, temiz bir plastik çıkartma ekranın<br> üzerine yerleştirilmiştir. Bu çıkartma kullanımdan önce çıkarılmalıdır.<br>• Güç üç dakikadan uzun süre kapalı kaldığında, bellekte depolanan metinler, biçim ayarları ve metin dosyaları kaybolur.

- Konuma, malzemeye ve çevre koşullarına bağlı olarak, etiket soyulmayabilir veya çıkarılamaz hale gelebilir, etiketin rengi değişebilir veya başka nesnelere
- geçebilir. Etiketi uygulamadan önce çevre koşullarını ve malzemeyi kontrol edin. P-touch'ı bu kılavuzda belirtilenin dışındaki bir şekilde veya amaçla
- kullanmayın. Aksi halde, bu durum kazalara veya P-touch'ın hasar görmesine neden olabilir.
- P-touch'la yalnızca Brother TZe marka şeritleri kullanın. TES işareti bulunmayan şeritleri kullanmayın.

- Beş dakika içinde bir tuşa basılmazsa P-touch otomatik olarak kapanır.
- Herhangi bir işlemi iptal etmek için,  $(\overline{\times})$  tuşuna basın.

 $A_{AA}$   $A^4$ 

 ${\mathbb O}$ oooo ${\mathcal O}$ 

 $\setminus\hspace{-0.15cm}\mathbb{O}$  o  $\substack{0\ \ \, 0}$  o  $\substack{0\ \ \, 0}$ **O** D O D O <u>ggado</u>  $\circledcirc$  on  $\circledcirc$ Dorod  $\mathbb{Q}$ 000 $\mathbb{Q}$  $\circ$ goo

 / [Dil] / [English/ Español/Français/Hrvatski/Italiano/Magyar/ Nederlands/Norsk/Polski/Português/Portug. (BR)/ Românã/Slovenski/Slovenský/Suomi/Svenska/ Türkçe/Čeština/Dansk/Deutsch]

### **Güvenlik Önlemleri**

Önlenmemesi halinde ölümle veya ciddi yaralanmalarla sonuçlanabilecek **UYARI** potansiyel bir tehlikeye işaret eder.

Önlenmemesi halinde küçük ve orta düzeyde yaralanmalarla sonuçlanabilecek potansiyel bir tehlikeye işaret eder.

### **Genel Önlemler**

## **Güç Kaynağı ve Şerit Kaseti**

İletişim bilgileri ülkeye göre değişebi http://www.brother.eu/ adresindeki web sitesine bakın.

### H<sub>105</sub> **Kullanım Kılavuzu** Türkçe

**1**

- 
- LCD'de 12 karakterlik bir satır gösterilir; ancak, girdiğiniz
- 
- 
- 
- 
- 
- 
- metin en fazla 80 karakter uzunluğunda olabilir.
- 
- 
- 
- Ayarları seçerken, varsayılan öğeye gitmek için Boşluk
- **7.** Etiket Uzun.
- Belirli bir etiket uzunluğu<br>seçilirse, █ simgesi de<br>görünür.
- **8.** Kılavuz (sol, sağ)
- **9.** Güç tuşu **10.** İmleç tuşu: Sağ
- **11.** İmleç tuşu: Sol
- **12.** Geri tuşu

- 18 19

 $-20$ 

 $21$ 

 $-22$ 23

 $-25$ 

 $\overline{(\hspace{.5mm}[\hspace{-.1mm}[\hspace{-.1mm}[\hspace{-.1mm}[\hspace{-.1mm}[\hspace{-.1mm}]\hspace{-.1mm})\hspace{-.1mm})}$ 

 $\textcircled{\scriptsize{\Box}}$ 

- **20.** Yazdır tuşu **21.** Gir tuşu
	- **22.** Otomatik Dizaynlar işlevi tuşu
- 
- **13.** Boyut tuşu
- **O** NOT
- 
- 
- tuşuna basın.

**23.** Çerçeve tuşu **24.** Aksan tuşu **25.** Boşluk tuşu

• Baskı ön izlemesi etiket için oluşturulan bir görüntüdür ve • LCD'de gösterilen etiket uzunluğu, yazdırıldığında gerçek

yazdırılan gerçek etiketten farklı olabilir.

etiketin uzunluğundan farklı olabilir.

#### **3 Ölçü birimini ayarlayın.**

Varsayılan ayar [mm]'dir.

 $\boxed{\text{Menu}} \blacktriangleright \boxed{\text{d}} / \boxed{\text{p}}$  [Birim]  $\boxed{\text{d}}$   $\blacktriangleright$   $\boxed{\text{d}} / \boxed{\text{p}}$  $[$ inç/mm] $)$ .

#### **O** NOT

#### **Sorun Giderme**

12

15

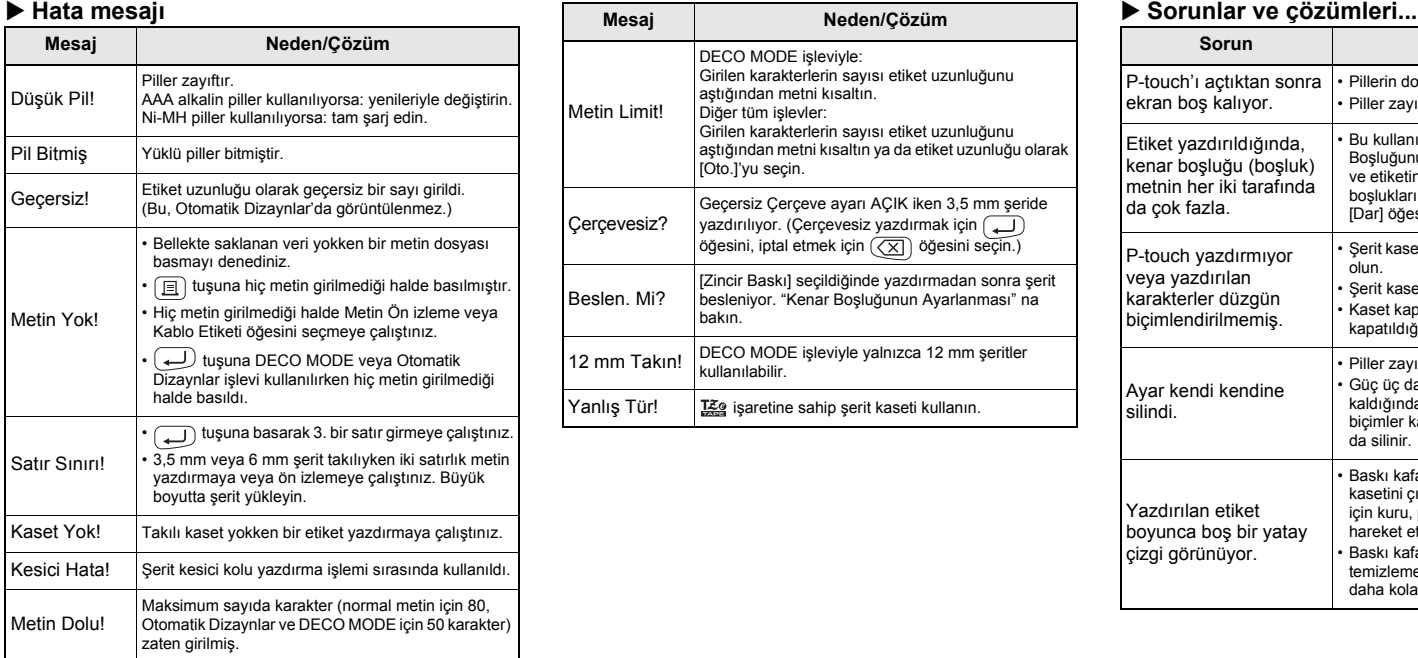

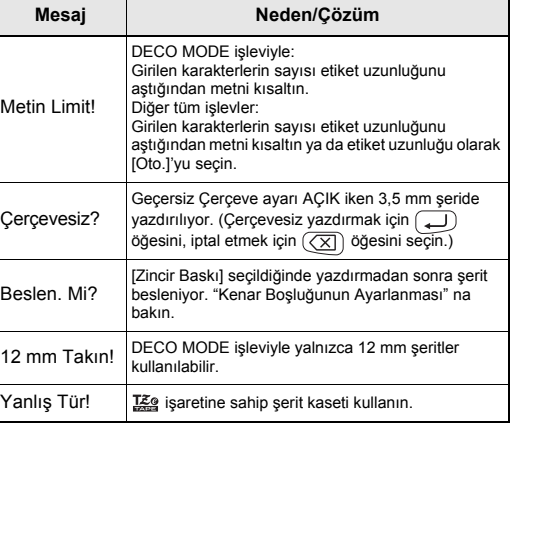

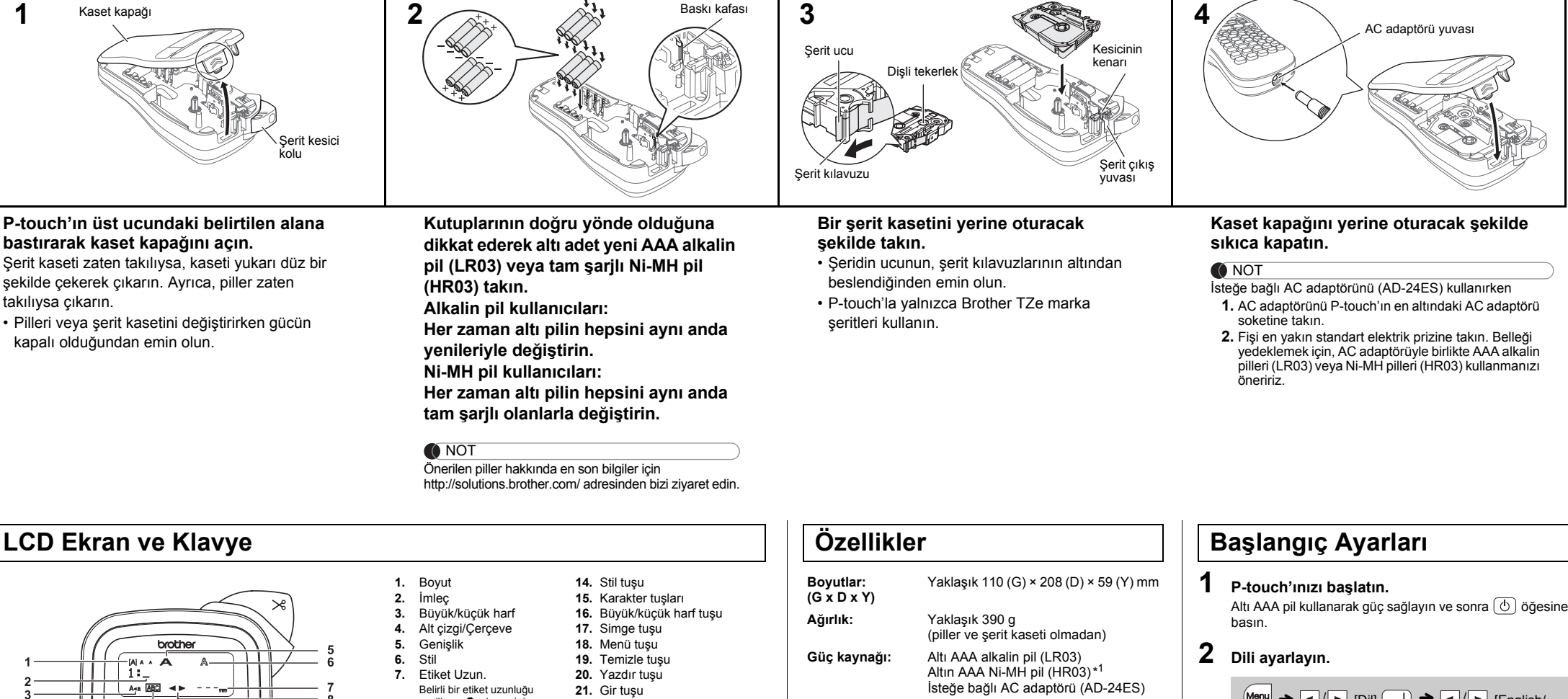

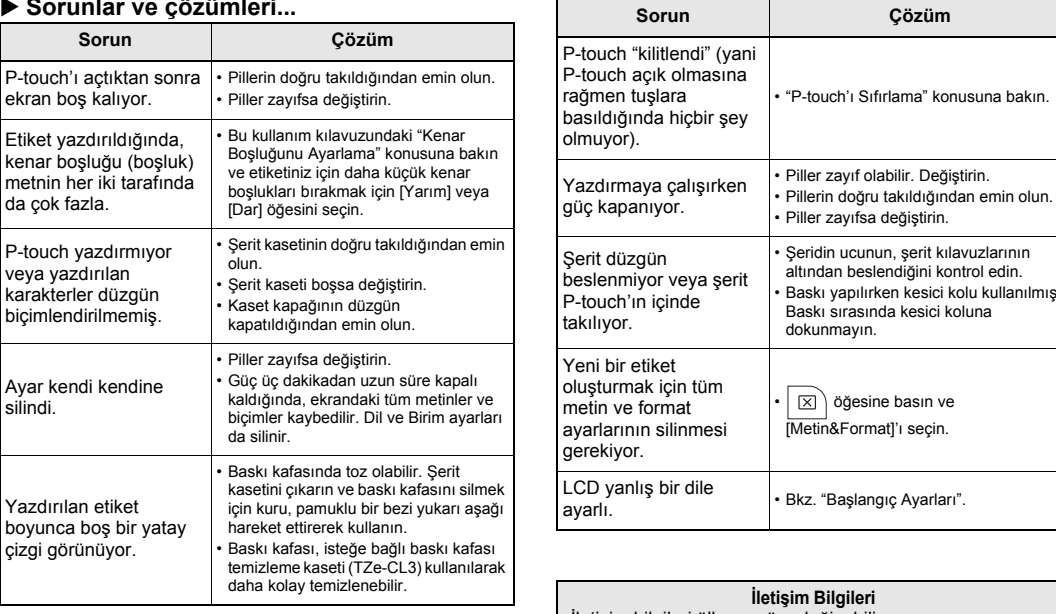

P-touch H105'iniz ile birden fazla uygulama için etiketler oluşturabilirsiniz. Özel etiketler dizayn etmek için çok sayıda çerçeve, karakter boyutu ve stil arasından seçim yapın. Bunlara ek olarak, kullanılabilir çeşitli şerit kasetleri sayesinde farklı genişlik ve etkileyici renklerde etiketler basabilirsiniz. Başlamadan önce bu kılavuzu dikkatle okuyun ve ileride başvurabilmek için kılavuzu kolayca erişebileceğiniz bir yerde saklayın.

Çin'de Basılmıştır LAB029001

\*<sup>1</sup> Önerilen piller hakkında en son bilgiler için

http://solutions.brother.com/ adresinden bizi ziyaret edin.

**Şerit kaseti:** Brother TZe şeridi (genişlik)

3,5 mm, 6 mm, 9 mm, 12 mm

### **TEMEL KULLANIM**

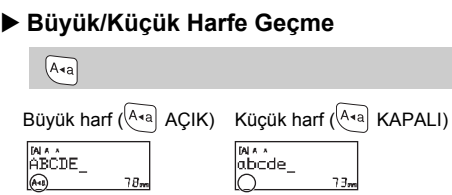

- X **Metni İki Satırlı Yapma** Metni iki satırlı yapmak için aşağıdakilerden birini yapın:
- a) Metni ilk satıra girin ve sonra ikinci satır için (+) öğesine basın. b) İmleci ikinci satırın başlayacağı yere götürün ve (
- öğesine basın. İki satırlı metin için 9 veya 12 mm genişlikte şerit kullanın.

ABC<br>DEF

İkinci satırdan sonra  $\bigoplus$  öğesine basmayın; aksi takdirde "Satır Sınırı" hata mesajı görünür.

#### $\blacktriangleright$  Temizlemek için

düğmesine bastığınızda, harfler tek tek silinecektir. Tüm metni ve ayarları silmek için:

- $|\boxtimes\rangle \rightarrow \boxed{\cdot}$  [Metin&Format]
- Salt metni silmek için:
- $\boxed{\boxtimes}$   $\rightarrow$   $\boxed{\lnot}$  / $\boxed{\rnot}$  [Salt Metin]  $\boxed{\rnot}$
- Etiket yazdırıldıktan sonra, yazdırılan noktalar boyunca makasla kesin (:) böylece etiket uzunluğu P-touch ayarıyla eşleşsin.
- Belirli bir etiket uzunluğu seçilirse, LCD'de a öğesi de görünür

Yalnızca metin için ön izleme yapılabilir; boyut, yazı tipi ve  $M_{\text{enul}} \rightarrow \boxed{\cdot}$  /  $\rightarrow$  [Ön İzleme]  $\boxed{\cdot}$ 

### X **Yazdırma**  $\boxed{E}$   $\rightarrow$  [Kopya: 1]  $\boxed{Q}$  /  $\boxed{P}$  /  $\boxed{1}$  -  $\boxed{9}$   $\rightarrow$   $\boxed{Q}$

• Aksanlı karakterlerin sırası, seçili LCD diline göre farklılık gösterir.

### X **Etiket Uzunluğunu Değiştirme**

Yazdırmadan önce metni ön izleyebilirsiniz.

#### diğer ek özellikler için ön izleme yapılamaz. X **Besleme (Şerit Besleme)**

### $Menn$   $\rightarrow$   $\boxed{\lnot}$   $\boxed{\rnot}$  [Besle]  $\boxed{\rightarrow}$

- Minimum kenar boşluğuyla etiketin 1'den fazla kopyasını yazdırmak için, kenar boşluğunu [Dar] olarak ayarlayın.
- [Zincir Baskı] ayarlandığında, kesiciyi kullanmadan önce şeridi besleyin, aksi halde metnin bir bölümü kesilir. Ayrıca, yazdırılan noktalar ( ) boyunca makasla kesin, böylece metin etikette ortalar
- Etiketin yalnızca 1 kopyası gerekiyorsa, kopya sayısını seçmeden (i.g.) öğesine basın.
- Kopya sayısı bir sayı tuşuna basılarak da belirtilebilir. • Şeridin hasar görmesini engellemek için, "Basılıyor…" veya "Besleniyor…" mesajı görüntülenirken kesici kola
- dokunmayın. • Etiketi kesmek için, P-touch'ın sağ üst köşesindeki şerit kesici kolunu itin.
- Yazdırılan etiketi arkasından sıyırın ve etiketi uygulayın. • Her etiketin en fazla 9 kopyasını basabilirsiniz.

yazabilirsiniz. ▶ Yazdır

▶ Kaydet

 $\boxed{\blacksquare/\blacksquare/\blacksquare \cdot \square \cdot \square} \rightarrow \boxed{\square}$ 

 $\text{Tr}\left(\frac{1}{2}\right) \rightarrow \text{Tr}\left(\frac{1}{2}\right) \text{Tr}\left(\frac{1}{2}\right)$ 

### X **Kenar Boşluğunu Ayarlama**

#### **[Tam]/[Yarım]/[Dar]**

**[Zincir Baskı]** Çeşitli stillerdeki metinleri içeren bir etiket oluşturmak içindir. **1.** Metin girin.

- **1 P-touch'ı kapatın, Menu** ve R düğmelerini basılı **tutun ve sonra P-touch'ı tekrar açmak için düğmesine basın.**
- 2 Menu ve R düğmelerini bırakın. P-touch dahili bellek sıfırlanarak açılır.

**O** NOT

- **2.** düğmesine basın, sonra [Kopya: ] görünür.
- **3.** / düğmesine basın veya kopya sayısını seçmek için sayı tuşlarıyla sayıyı seçin.
- **4.** düğmesine basın. Yazdırma başlayacak ve sonra "Beslen. Mi?" mesajı görünecektir.
- **5.** Daha fazla metin girmek için  $\left(\frac{1}{\sqrt{2}}\right)$  öğesine basın.
- **6.** Metni temizleyin, sonraki etiket için metin girin ve  $\boxed{\mathbb{B}}$ düğmesine basın.
- **7.** Son etiket basıldıktan sonra "Beslen. Mi?" mesajı göründüğünde (\_) düğmesine basın.
- **8.** Şerit beslendikten sonra, etiket zincirini kesmek için kesici koluna basın.

#### **O** NOT

 $\boxed{\mathsf{Mem}} \blacktriangleright \boxed{\mathsf{q}/\mathsf{p}}$  [Etiket Uzun.]  $\boxed{\mathsf{p}} \blacktriangleright \boxed{\mathsf{q}/\mathsf{p}}$ [Oto./30-300mm]

### **O** NOT

 $M_{\text{enul}} \rightarrow \boxed{\cdot}$  /  $\boxed{\cdot}$  [Kenar boş.]  $\boxed{\cdot}$   $\rightarrow \boxed{\cdot}$  /  $\boxed{\cdot}$ [Tam/Yarım/Dar/Zincir Baskı]

 / [Dosya] / [Yazdır]  $\rightarrow$   $\rightarrow$   $\mid$   $\rightarrow$   $\mid$   $\rightarrow$   $\mid$   $\rightarrow$   $\mid$   $\rightarrow$  [Kopya: ]

 $Menn$   $\rightarrow$   $\boxed{\cdot}$   $\boxed{\cdot}$  [Dosya]  $\boxed{\rightarrow}$   $\rightarrow$   $\boxed{\cdot}$  [Kaydet]

 $\Box$ 

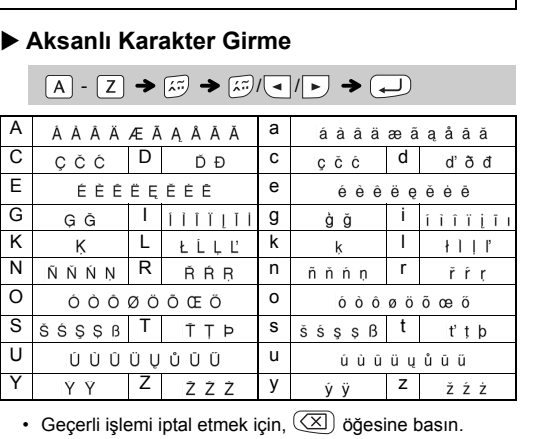

• [Yarım] veya [Dar] ayarlandığında, görüntülenen etiket uzunluğu yazdırılan noktalardan ( ) etiketin sonuna kadar P-touch önceden ayarlanmış etiket dizaynları yüklü olarak gelir. Bu dizaynları kullanarak kolayca etiketler oluşturabilirsiniz. Örnek: 5. <sup>新</sup>Rusty's food & <sup>•</sup>?

#### olan uzunluktur.

Örnek: ABCDEF ABCD

- Seçtiğiniz biçime bağlı olarak, metninizin tüm içeriği basılmayabilir. Örneğin, sabit bir Etiket Uzun. seçerseniz ve metin çok uzunsa, "Metin
- Limit!" hata mesajı görünecektir. (Yalnızca DECO MODE işlevi içindir.) Şablon dizaynları düzenlenemez. • Yalnızca "Simge Tuşu" nda vurgulanan simgeler DECO MODE'da kullanılabilir.
- Tüm metni temizlemek için  $\boxed{ \boxtimes }$  düğmesine basın, "Temizle?" görünür. Temizlemek için  $\boxed{\longleftarrow}$  düğmesine basın. İptal etmek için  $\boxed{\boxed{\times}}$ düğmesine basın.
- DECO MODE veya Otomatik Dizaynlar'a eriştiğinizde, en son yazdırılan DECO MODE veya Otomatik Dizaynlar metniniz ve etiket uzunluğu geri çağrılacaktır.

## **Cerceve Tusu <b>ABC**

Çerçeve dizaynını seçmek için  $\left|\overline{\text{ABC}}\right|$  düğmesine basın.

 $\boxed{\text{ABC}}$   $\rightarrow$   $\boxed{\cdot}$  Bir çerçeve seçin  $\boxed{\rightarrow}$ 

\*Kesiciyi kullanmadan önce bandı besleyin.

• Şerit kasetine zarar verebileceği için şeridi çekmeyin.

• DECO MODE veya Otomatik Dizaynlar'dan çıkmak ve metin girişi ekranına dönmek için, [İptal]'i seçmek için ( ◄ | / ► ) öğesine basın ve<br>sonra [Yazdır] görüntülendiğinde ( – ) öğesine basın.

En fazla 9 etiket kaydedebilir ve başka bir tarihte yazdırmak için geri çağırabilirsiniz. Dosya başına en fazla 80 karakter kaydedilebilir. Ayrıca, saklanan etiketi düzenleyebilir ve üzerine

Metnin her iki tarafında da eşit kenar boşluğu bırakmak içindir. Tam Yarım Dar

**1 Metin girmek için ayarları seçmek için**  veya  $\boxed{A \triangleleft A}$  veya  $\boxed{Menn}$  + 1 öğesine basın.

 $A_{AA}$  veya  $A^{AA}$  veya  $M_{A}$  veya  $M_{A}$  +  $1 \rightarrow 1$  + Bir öğe  $\mathsf{seq}(\overline{\phantom{a}})$ 

Çeşitli simgeleri seçmek için  $\left(\begin{smallmatrix}\varphi & \cdot & \cdot \\ \star & \cdot & \cdot \end{smallmatrix}\right)$  düğmesine basın. Temel simgeleri girmek için:

Resimyazı simgeleri girmek için:  $\left(\frac{\phi,\eta}{\star} \right) \rightarrow \left(\frac{\bullet}{\bullet}\right)$  [Resimyazı]  $\left(\frac{\bullet}{\bullet}\right) \rightarrow \left(\frac{\bullet}{\bullet}\right)$  Kategori seçin  $\overline{(\mathcal{A})}$   $\rightarrow$   $\overline{(\mathcal{A})}$   $\overline{(\mathcal{B})}$  Bir simge seçin  $\overline{(\mathcal{A})}$ 

Seçili simge metin giriş ekranında "A1" olarak görüntülenir. Örneğin, bir araba  $\circledast$ , ekranda  $\equiv$  olarak görüntülenir.

 $1234456$ 

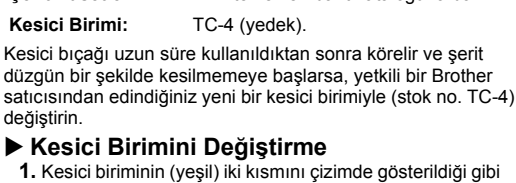

**2.** Yeni bir kesici birimi takın. Yerine oturana kadar içeri itin.

Kesici bıçağına doğrudan parmaklarınızla dokunmayın.

- 
- **1.** Kesici biriminin (yeşil) iki kısmını çizimde gösterildiği gibi okların yönünde çekip çıkarın.

Ayarları ilk haline döndürmek istediğinizde veya P-touch düzgün çalışmıyorsa P-touch'ı sıfırlayabilirsiniz.

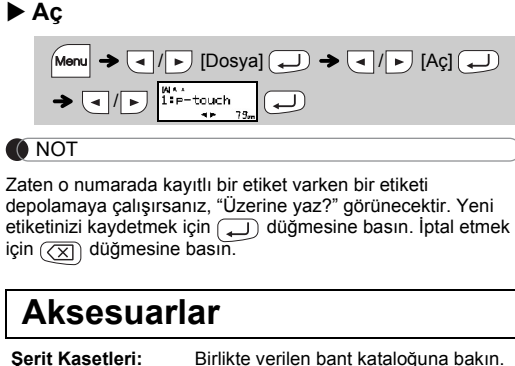

Kesici bıçağı uzun süre kullanıldıktan sonra körelir ve şerit düzgün bir şekilde kesilmemeye başlarsa, yetkili bir Brother **Şerit Kasetleri:** Birlikte verilen bant kataloğuna bakın. **Kesici Birimi:** TC-4 (yedek).

Tüm metinler, ayarlar ve saklanan dosyalar silinir.

### **Metin Girme**

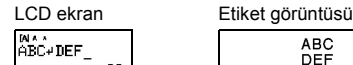

# **O**NOT

### **Etiketleri Yazdırma**

#### **▶ Ön izleme**

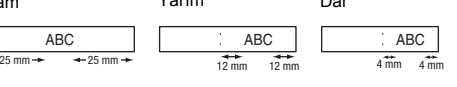

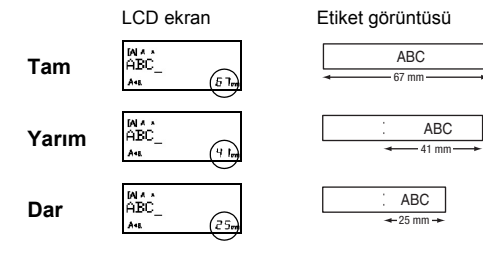

**Etiket Dosyalarını Kaydetme**

### **P-touch'ı sıfırlama**

## **ŞABLONLARI KULLANMA**

[Sürpriz!] seçilirde, bir çerçeve, stil ve grafik rastgele seçilir.

#### **O**NOT

Bu işlev, yerleşik şablonları kullanarak benzersiz etiketler oluşturmanıza olanak sağlar.

- DECO MODE özellikleri, yalnızca 12 mm şerit kasetleri ile kullanılabilir. • DECO MODE için maksimum etiket uzunluğu 200 mm'dir.
- Otomatik Dizaynlar'da [Sürpriz!] seçildiğinde, etiket uzunluğu metin giriş ekranında görüntülenmez. • "Etiket Uzun." için [Oto.] seçildiğinde, etiket otomatik olarak metin için
- doğru uzunluğa ayarlanacaktır.<br>• "Etiket Uzun." modu için [Oto.] ayarına dönmek için düğmesine basın.

Çerçeveler 3,5 mm şerit üzerine basılamaz.

Kablo Etiketi işleviyle, etiket uzunluğu için [Oto.] ve kenar boşlukları için [Tam] otomatik olarak seçilir.

### **KULLANIŞLI İŞLEV TUŞLARI**

**Metin Tuşları**  $\overline{A_{AA}}$ / $\overline{A^{AA}}$ / $\overline{A^{mm}}$ + $\overline{1}$ 

### **2 Ayarları seçmek için** / **öğesine basın.**

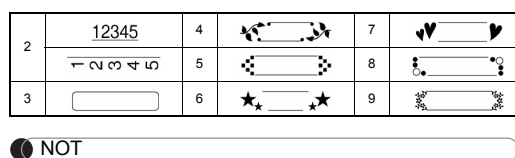

# **Otomatik Dizaynlar**

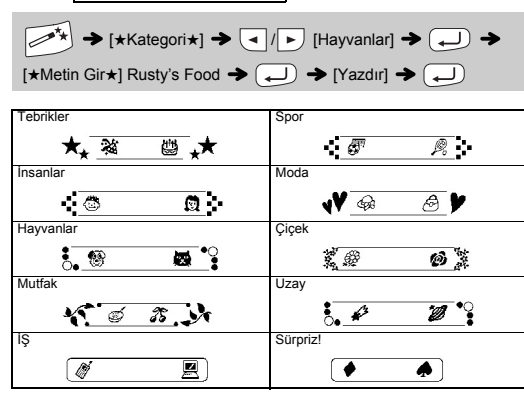

## **DECO MODE**

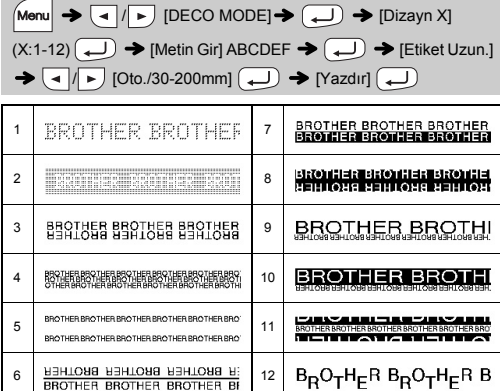

#### • Önceki adıma dönmek için  $(\sqrt{x})$  düğmesine basın.

### **Kablo Etiketi**

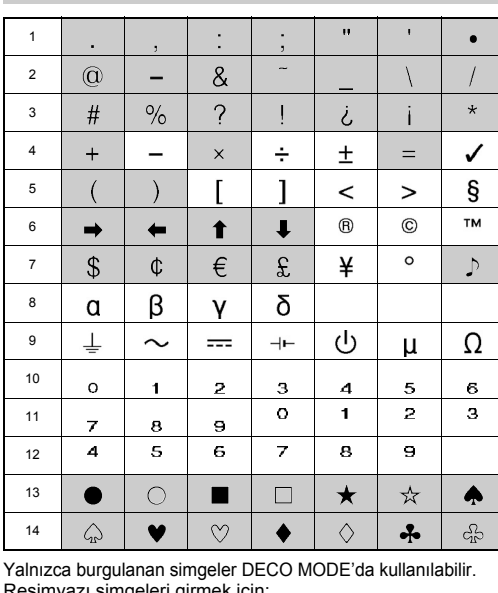

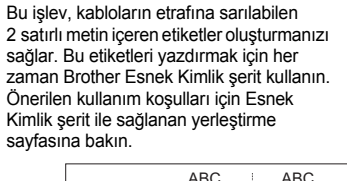

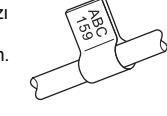

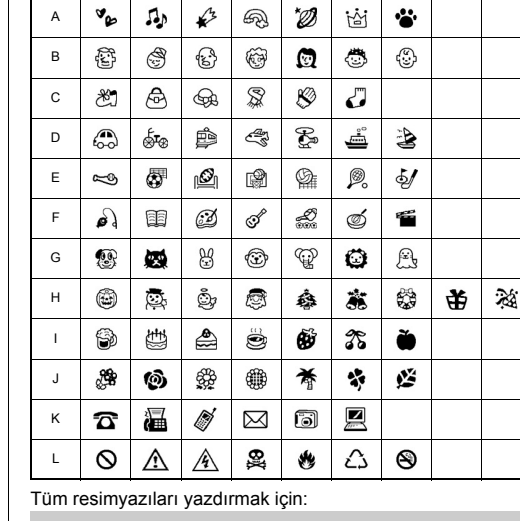

ABC 159 ABC 159

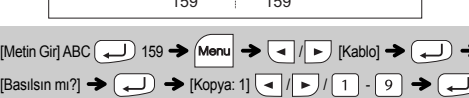

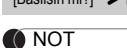

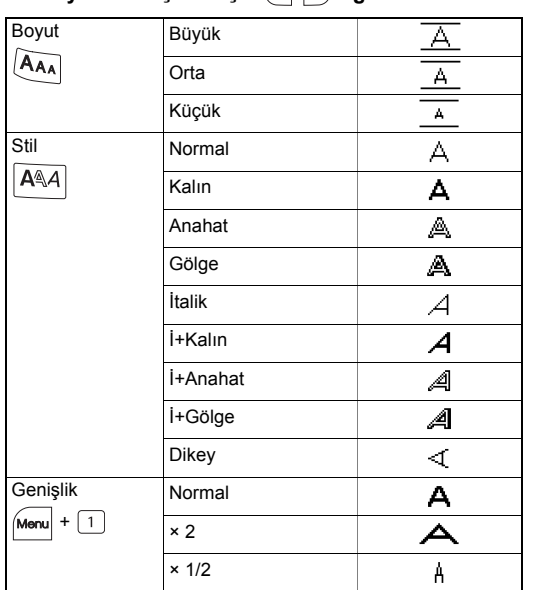

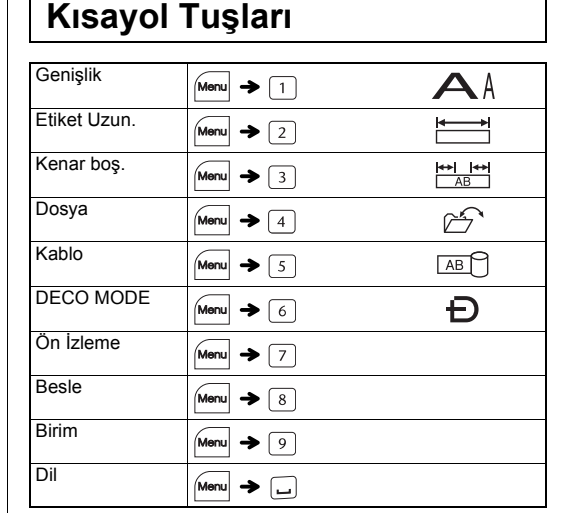

# **Simge Tuşu**

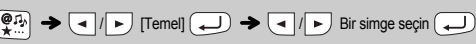

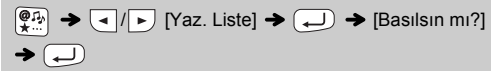

.<br>A "-4442040" Cab420/ E-44422444 GBM20908 - I 944547. A 1247252<br>Basopac Dala-1342 FARG/40's Harace2043 Jatabitol LObbicO

#### **O** NOT

Önceki adıma dönmek için  $\left(\overline{\times}\right)$  düğmesine basın.